### **Leveraging WorldCat Web Services for Collection Analysis: An Introduction**

Presentation to the ALCTS Collection Evaluation and Assessment Interest Group ALA Annual Conference, San Francisco, CA June 28, 2015 Richard Entlich (rge1@cornell.edu) Collection Analyst Librarian Cornell University

### Data sources and tools for collection analysis

- Some tasks are best suited to local catalog data
	- Characterizing ones own collection
		- Statistical reporting for internal use or for ARL, ACRL, NCES, etc.
			- Absolute holdings (whole collection or subsets)
			- Total circulation
			- Changes in any of the above over time
		- Internal duplication
		- Profile or internal comparison (by language, subject, etc.)

### Data sources and tools for collection analysis

- Some require a look at the collective collection (usually as represented by WorldCat)
	- Overlap/duplication between individual libraries or within consortia
	- Identification of rare or unique items (regionally, by country, or worldwide).
	- Determination of relative collection strength (by subject, language, etc.)

### Some options for querying, downloading, and/or analyzing WC data

- WorldShare Collection Evaluation tool
- FirstSearch in 'Expert' mode
- Connexion Client or Browser
- •z39.50
- WorldCat APIs

### WorldCat APIs

- API = Application Programming Interface
- WorldCat APIs are web service APIs (or just web services) developed by OCLC
	- Submit a specially formatted URL via HTTP, get back a response via HTTP
- Primarily designed to allow discovery systems and other software tools to access WorldCat bibliographic and holdings information
- No fees for non-commercial use by cataloging members of OCLC

# Exploring the WC APIs

• Best place to start

[https://www.oclc.org/developer/develop/web](https://www.oclc.org/developer/develop/web-services.en.html)services.en.html

- Lists all available APIs and for each
	- A link to the documentation
	- A link to the WorldCat API Explorer

#### **WorldCat Search API**

Status: Production Sandbox access: Yes

Developer-level Access to WorldCat - for bibliographic holdings and location data

Try the API » Read the documentation »

API access to: WorldCat

### Exploring a specific WorldCat API

**[WorldCat Search API](https://www.oclc.org/content/developer/worldwide/en_us/develop/web-services/worldcat-search-api.html#https:/www.oclc.org/content/developer/worldwide/en_us/develop/web-services/worldcat-search-api.html)**

**Status: Production** 

**Sandbox access:** Yes

Developer-level Access to WorldCat - for bibliographic holdings and location data

Try the API »

[Read the documentation »](https://www.oclc.org/content/developer/worldwide/en_us/develop/web-services/worldcat-search-api.html#https:/www.oclc.org/content/developer/worldwide/en_us/develop/web-services/worldcat-search-api.html) 

### Other important WorldCat API links

### • How to request a WSkey

◦ [https://www.oclc.org/developer/develop/authenti](https://www.oclc.org/developer/develop/authentication/how-to-request-a-wskey.en.html) cation/how-to-request-a-wskey.en.html

### API FAQs

◦ https://www.oclc.org/developer/develop/web[services/worldcat-search-api/faqs.en.html](https://www.oclc.org/developer/develop/web-services/worldcat-search-api/faqs.en.html)

### • Service levels

◦ https://www.oclc.org/content/developer/worldwi [de/en\\_us/develop/web-services/worldcat-search](https://www.oclc.org/content/developer/worldwide/en_us/develop/web-services/worldcat-search-api/service-levels.html)api/service-levels.html

# Using the APIs

- No real user interface
	- Experiment with using API Explorer, or any web browser (once you have a WSkey)
- Develop a small program or script to submit requests and parse or store results
- Test on small batches first

### Sample script

Query submission is handled by a Unix/Linux shell script, an outline of which is shown below. The two lines highlighted in red handle sending the individual queries to the API and parsing the response to extract the holdings count.

#### #! /bin/bash

```
querysrc=$1
echo -e "QueryNum\tHoldingsCount" >> ${querysrc}_out.txt
while read line
 do
  querynum=`echo $line|cut -d"~" -f1`
  query=`echo $line|cut -d"~" -f2`
  response=`wget -O - -q $query`
  response_count=`echo "${response}"|grep numberOfRecords|cut -c18-|cut -
d'' -fl'
  echo -e "${querynum}\t${response_count}" >> ${querysrc}_out.txt
 done < ${querysrc}
```
### Parts of a WC Search API query (library catalog location mode)

- Base URL
- Parameters
	- maximum libraries
	- FRBR grouping
	- service level
- Authentication key

### Sample library location query

 http://www.worldcat.org/webservices/catalog/ content/libraries/11784417%3FmaximumLibra ries=100%26frbrGrouping=off%26servicelevel =full%26wskey=[redacted]

### Real life example #1: Find unique and rare items in a collection

- Create set of queries using OCLC numbers for desired items
- Feed queries to search API in batches of 50,000 per day (about two weeks to complete)
- Extract relevant holdings counts from results

# Sample results (after processing)

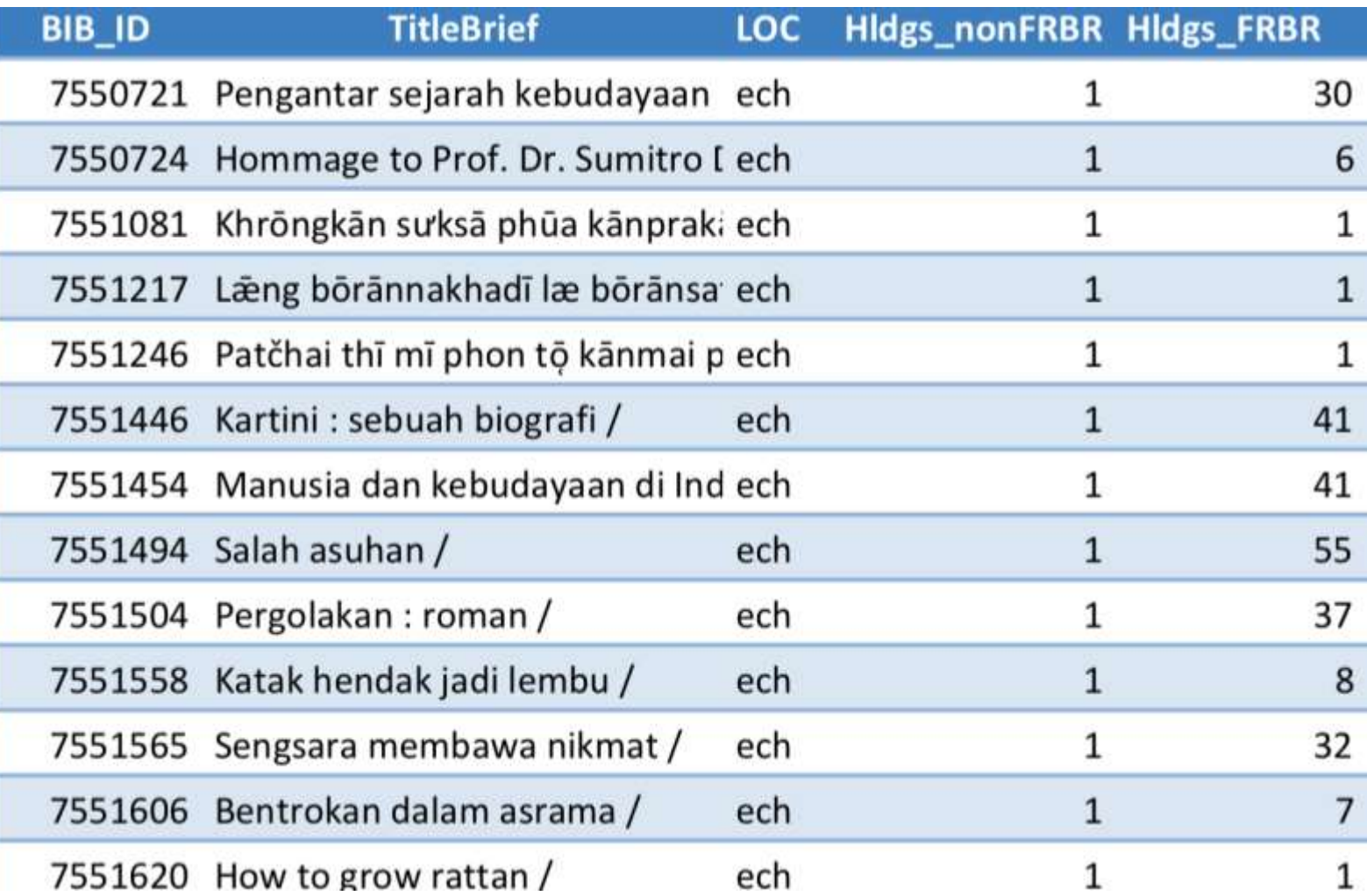

### Example #2: Identify publishers by ISBN using xISBN API

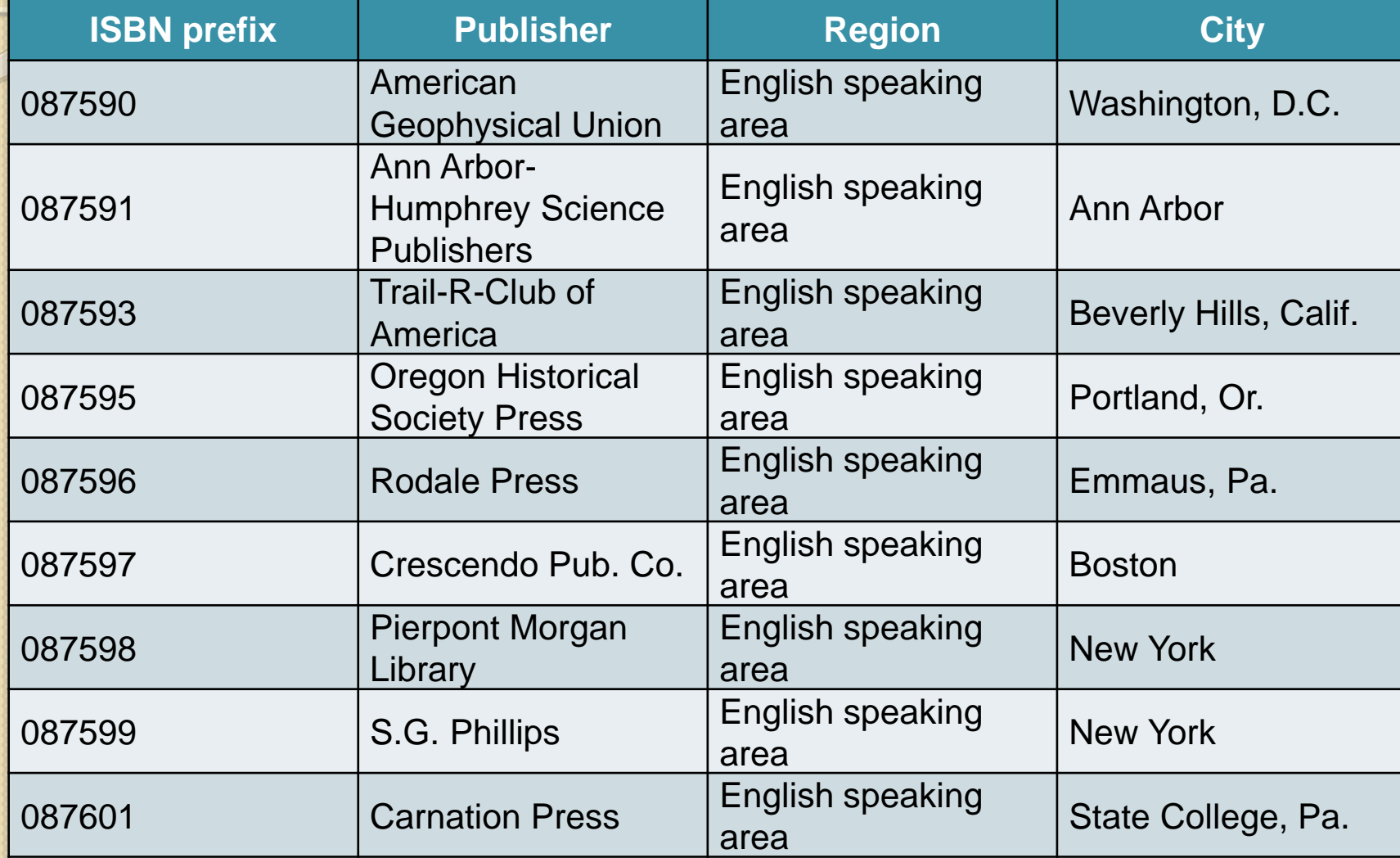

### Example #3: Decode OCLC symbols using Registry API

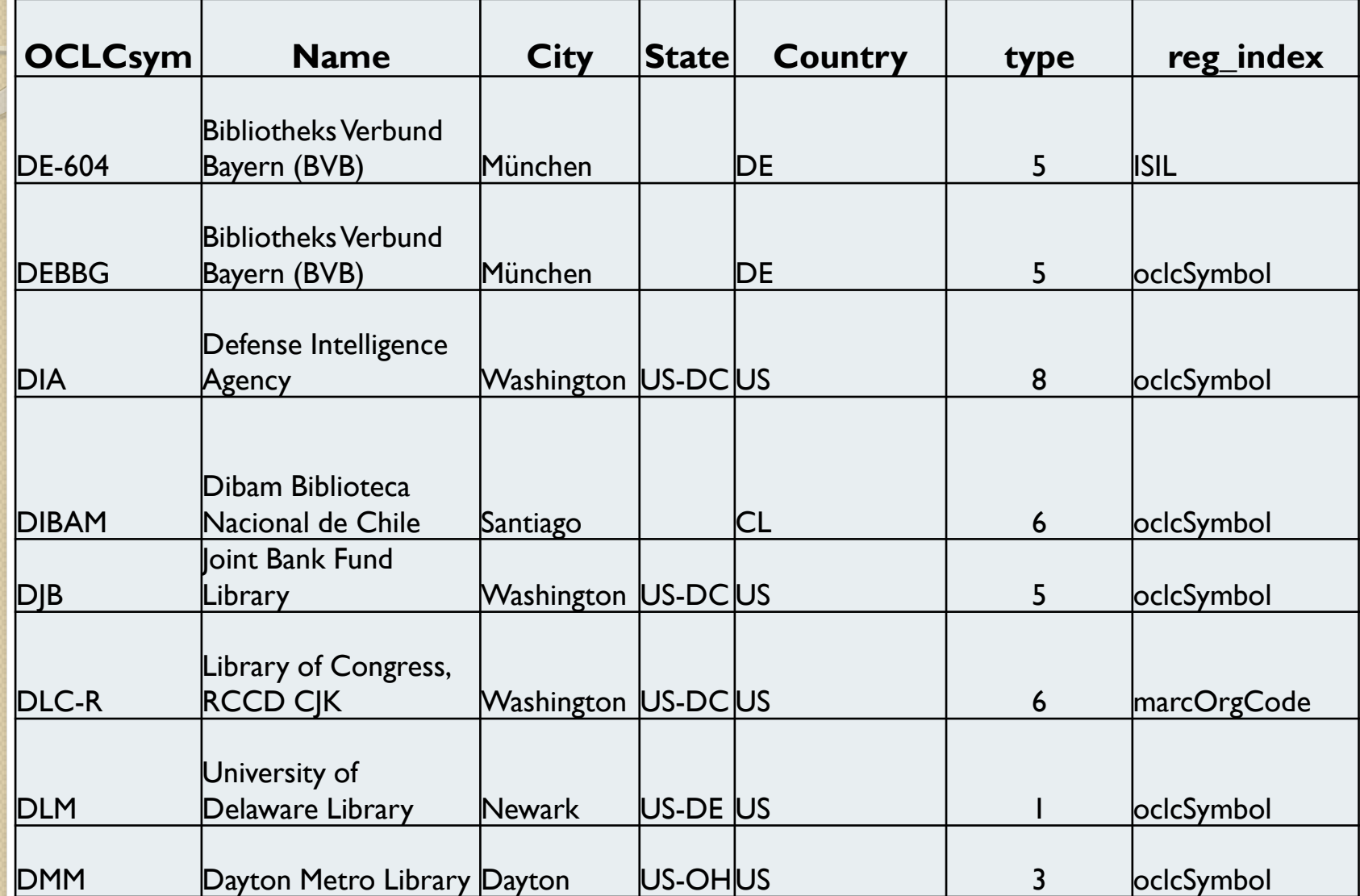

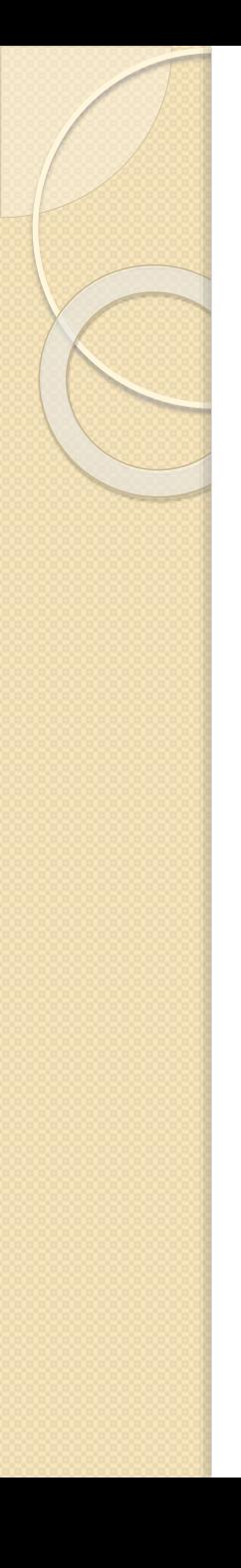

- **ARL Library** 1
- Academic Library 2
- Public Library 3
- School Library 4
- Other 5
- State or National Library 6
- Library Networks or Processing Center 7
- Government Library 8
- Vendor 11
- 13 Museum
- 14 Archives
- **Regional Service Provider** 15
- Correctional Facility Library 16
- **Dental Library** 17
- **Hospital Library** 18
- 19 Law Library
- Medical Library 20
- **Music Library** 21
- **Nursing Library** 22
- 23 Veterinary Library
- Corporate Library 24
- 25 Special Library
- **Health Library** 26
- 29 Group
- Consortium 30
- 31 Collection
- 32 Program
- 33 Project
- 999 Unknown

### The bottom line

- WorldCat APIs
	- Are flexible
	- Are free to use for most purposes by OCLC cataloging members
	- Are an excellent way to analyze single or multiple collections within WorldCat and to enhance the analysis of local collections
	- Require modest technical skills to utilize
	- Require close attention to detail. Expect some trial and error before starting large-scale projects